#### FREEDOM AP/CPE User Guide

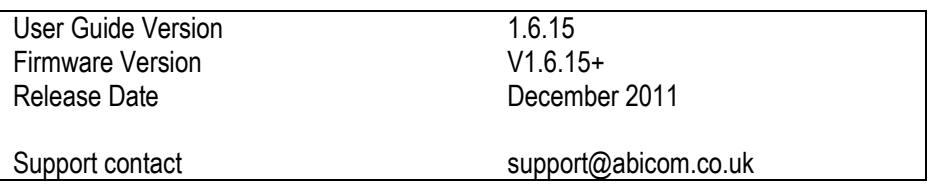

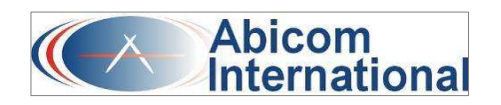

## **Preface**

The intent of this document is to familiarize users with the FreedomAP and Freedom CPE Access Points/wireless bridges, their setup, configuration, and usage.

## **Audience**

The reader is assumed to have conceptual and practical knowledge about AP concepts, features, and functions. This guide relies on the reader's familiarity with APs in general while discussing the specific characteristics of the FreedomAP /CPE.

## **Regulatory Compliance Information**

This section contains Regulatory Compliance Information for the Freedom AP/CPE.

#### **Radio Frequency Interference Requirements**

The operation of this device in the 5.15 GHz to 5.25 GHz frequency range is restricted to indoor use. FCC regulations require this product to be used indoors while operating at 5.15 GHz to 5.25 GHz to reduce the potential for harmful interference. However, the operation of this device in the 5.25 GHz to 5.35 GHz frequency range is allowed for both indoor and outdoor use. High power radars are allocated as primary users of the 5.25 GHz to 5.35 GHz and 5.65 GHz to 5.85 GHz bands. These radar stations can cause interference with and/or damage to this device.

#### **FCC Warning**

This equipment has been tested and found to comply with the limits for a Class B digital device, pursuant to Part 15 of the FCC Rules. These limits are designed to provide reasonable protection against harmful interference in a residential installation. This equipment generates, uses, and can radiate radio frequency energy and, if not installed and used in accordance with the instructions, may cause harmful interference to radio communications. No guarantee exists that interference will not occur in a particular installation. If this equipment does cause harmful interference to radio or television reception (determined by turning the equipment off and on), the user is encouraged to try to correct the interference by one or more of the following measures:

**LE**Reorient or relocate the radio/TV receiving antenna.

Increase the separation between the equipment and the radio/TVreceiver.

Connect the equipment into an outlet on a circuit different from that to which the radio/TV receiver is connected.

**IIConsult the dealer or an experienced radio/TV technician for help. Modifications made to the product,** unless expressly approved by Abicom International, could void the user's authority to operate the equipment.

#### **RF Exposure Requirements**

To ensure compliance with FCC RF exposure requirements, the antenna used for this device must be installed to provide a separation distance of at least 20 cm from all persons and must not be co-located or operating in conjunction with any other antenna or radio transmitter. Installers and end-users must follow the installation instructions provided in this user guide.

# **CE Statement**

The Freedom AP/CPE OEM device is intended to be used by suitably trained individuals/organisations who are familiar with the requirements of the R&TTE directive. In particular the OEM client must ensure that appropriate antennas and transmit power levels are selected to ensure that all power limits are met.

Selection of the correct country of operation (country code) will ensure that the device operates only on the frequencies permissible within that country.

Hereby, Abicom International declares that this device is in compliance with the essential requirements and other relevant provisions of the R&TTE Directive 1999/5/EC. However, the use of the following warning symbol

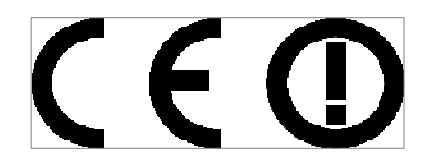

Means that this equipment is subject to restrictions of use in certain countries.

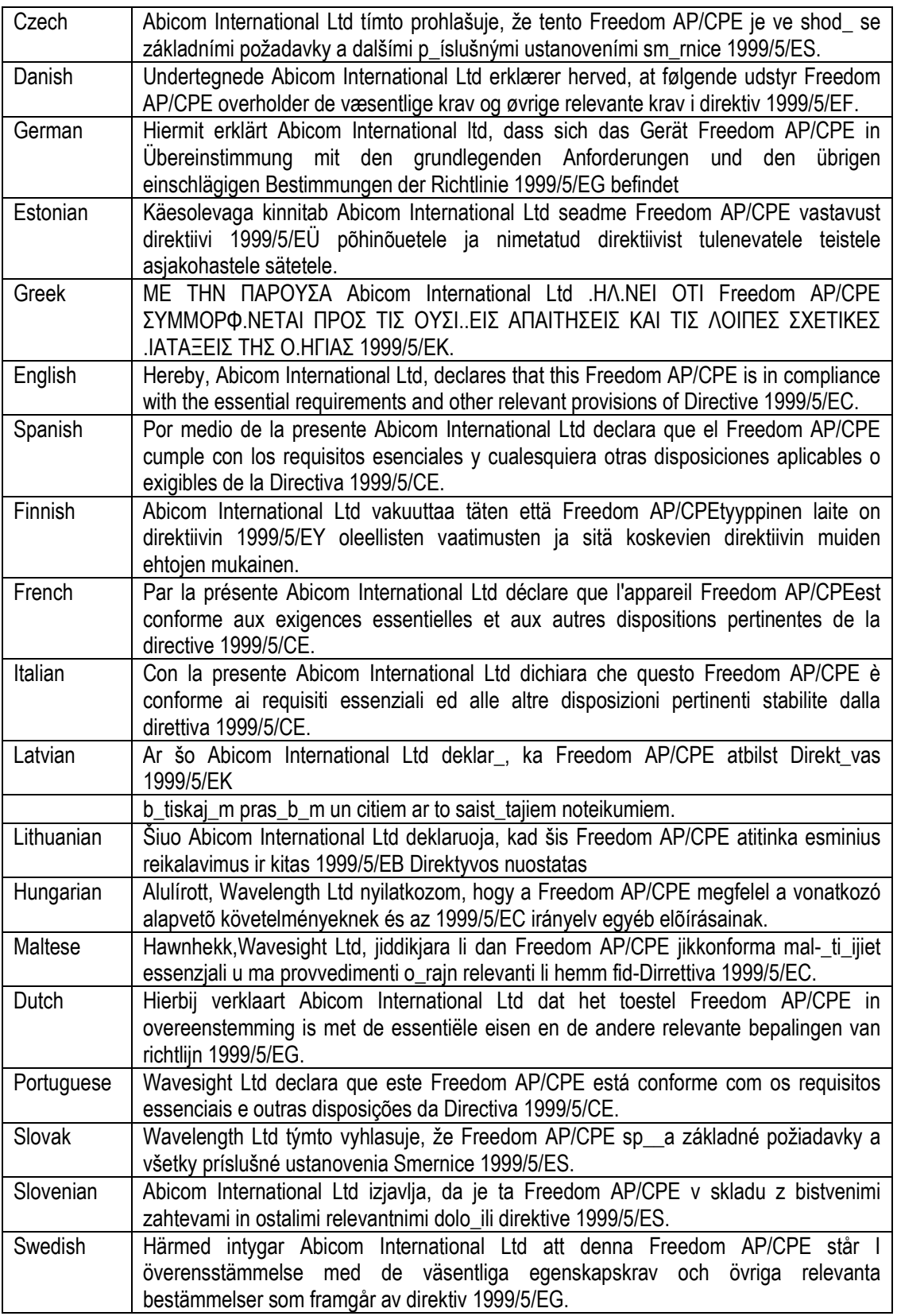

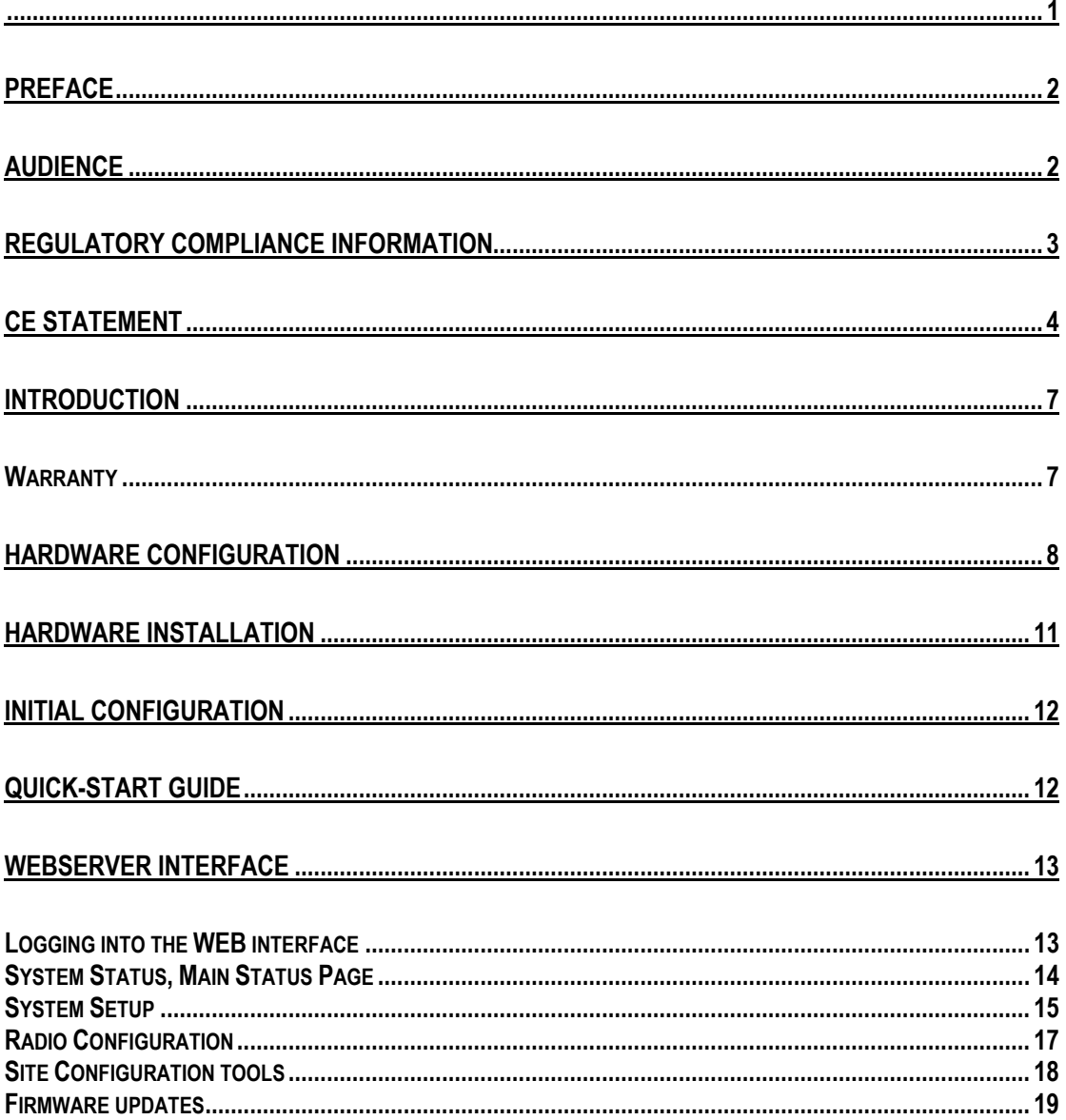

## **Introduction**

The Freedom AP and Freedom CPE Reference Designs implement IEEE 802.11a/b/g wireless LAN (WLAN) access points or point to multipoint wireless bridges. The Freedom AP is a dual-band, concurrent design offering simultaneous 802.11a + 802.11b/g connectivity. The Freedom CPE is a single channel a/b/g device. Both devices offer the same functional web server interfaces.

## **Warranty**

Each standard product manufactured by **Abicom** is warranted to meet all published specifications and to be free from defects in material and workmanship for a period of 1 (one) year from date of delivery as evidenced by the packing slip or other transportation receipt.

Products showing damage by misuse, abnormal conditions of operation or products which have been modified by Buyer or have been repaired or altered outside the Abicom factory, without a specific authorisation from Abicom shall be excluded from this warranty.

**Abicom** shall in no event be responsible for incidental or consequential damages including without limitation, personal injury or property damage.

**Abicom's** responsibility under this warranty shall be to repair or replace, at its option, defective work or parts returned to **Abicom** with transportation charges to the **Abicom** factory paid by Buyer and return paid by **Abicom**. If **Abicom** determines that the Product is not defective within the terms of the warranty, Buyer shall pay all handling and transportation costs. **Abicom** may, at its option, elect to correct any warranty defects by sending its supervisory or technical representative, at its expense, to customer's plant or location.

Since **Abicom** has no control over conditions of use, no warranty is made or implied as to suitability for customer's intended use. There are no warranties, expressed or implied, except as stated herein. This limitation on warranties shall not be modified by verbal representations.

Equipment shipped ex-works **Abicom** factory shall become the property of Buyer, upon transfer to the common carrier. Buyer shall communicate directly with the carrier by immediately requesting carrier's inspection upon evidence of damage in shipment. Buyer must obtain a 'return materials authorisation' (RMA) number and shipping instructions from **Abicom** prior to returning any product under warranty. Do not return any **Abicom** product to the factory until RMA and shipping instructions are received.

The warranty becomes void if the product is altered in any way. In the event that your system should require repair, it is recommended that you contact the **Abicom** Returns Department.

# **Hardware Configuration**

### **Freedom CPE Revision 05**.

The Freedom CPE is a single channel, dual band device. It supports 802.11 operation at either 5.xGHz (802.11a) or 2.4GHz (802.11b/g). Concurrent operation is not possible. The Freedom CPE supports a PoE 802.3af compatible power supply and either a 5V DC input or an optional 12-24V DC Input.

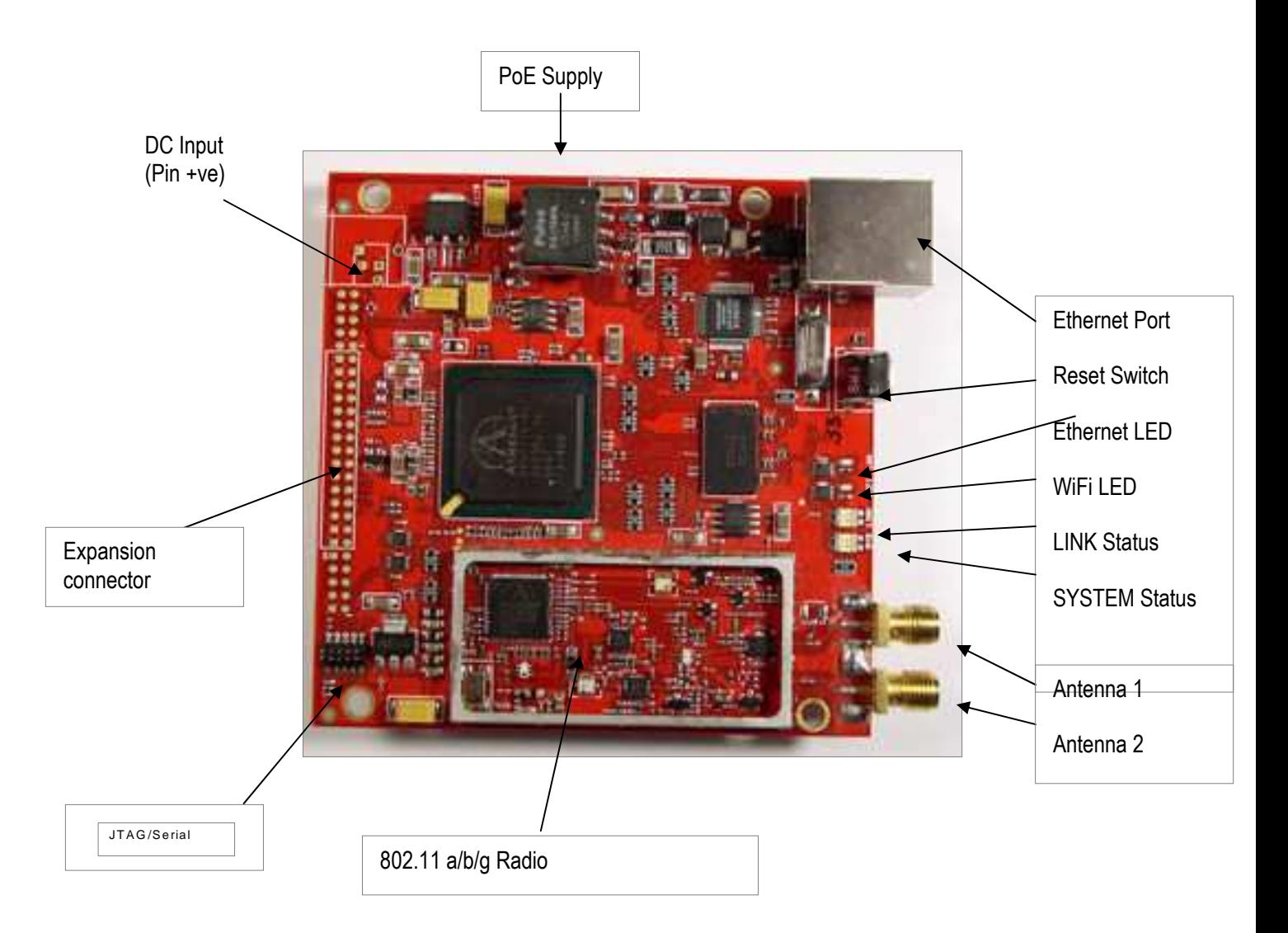

### **Rev 05 Expansion connector (Optional)**

The Freedom CPE provides additional expansion capabilities via an off-board expansion connector. This header provides access to the second Ethernet interface, along with additional GPIO controls.

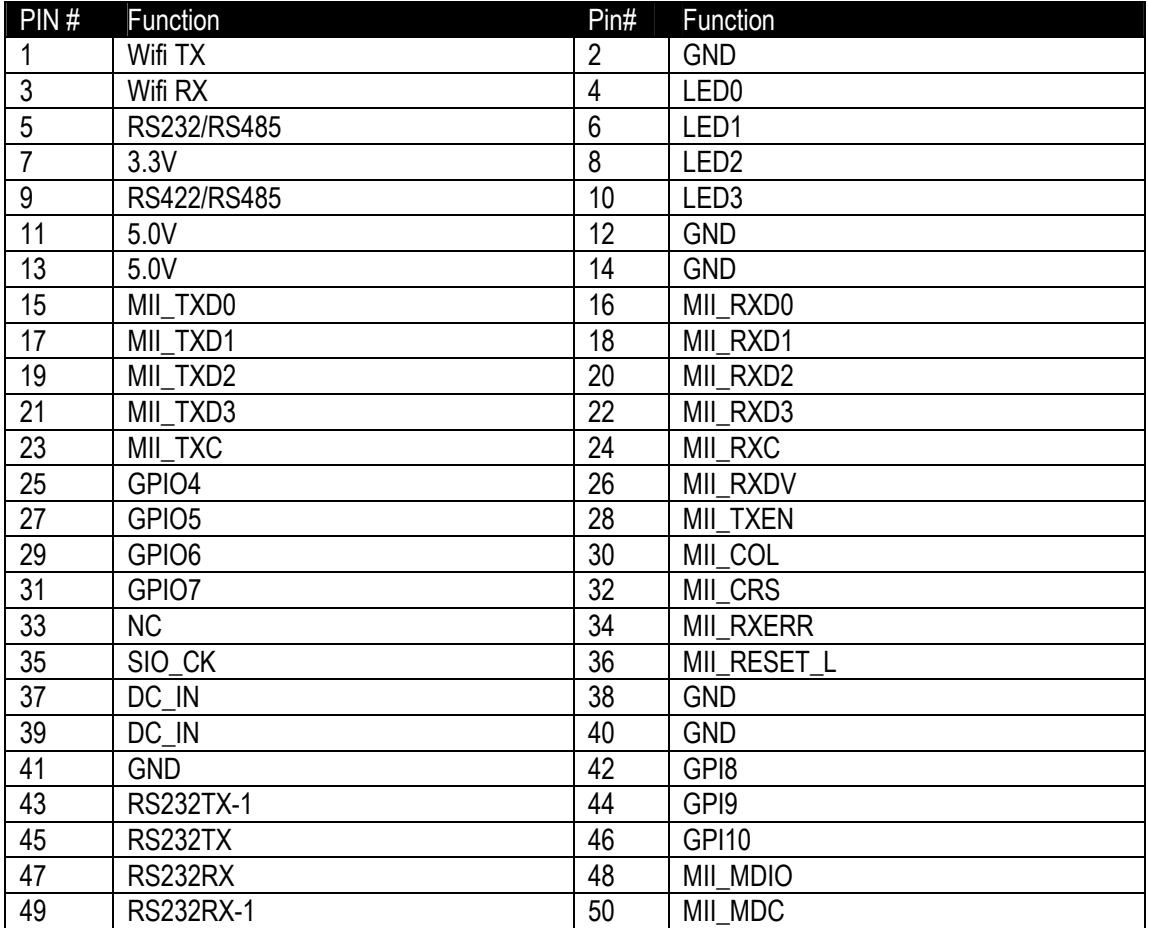

The pin configuration for the header is as follows:

### **Freedom AP**

The Freedom AP is a dual channel, dual band device. It supports 802.11 operation at both 2.4GHz and 5GHz concurrently. The Freedom AP will operate with a PoE 802.3af compatible power supply or a 6V DC input.

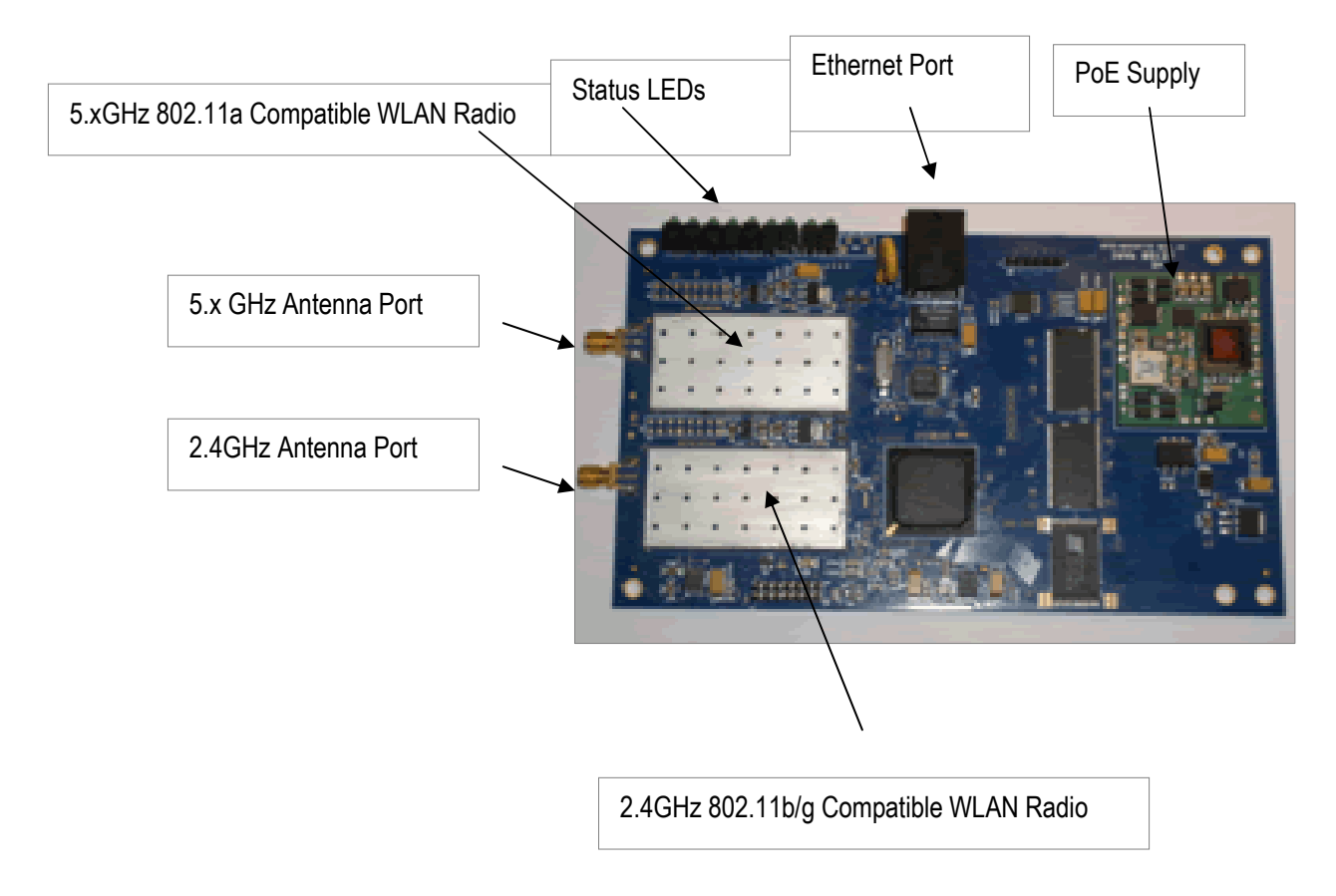

# **Initial Configuration**

The Freedom AP and CPE units are shipped with a common default configuration to enable users to quickly access the device and begin the configuration process. The table below lists the key features of the default configuration

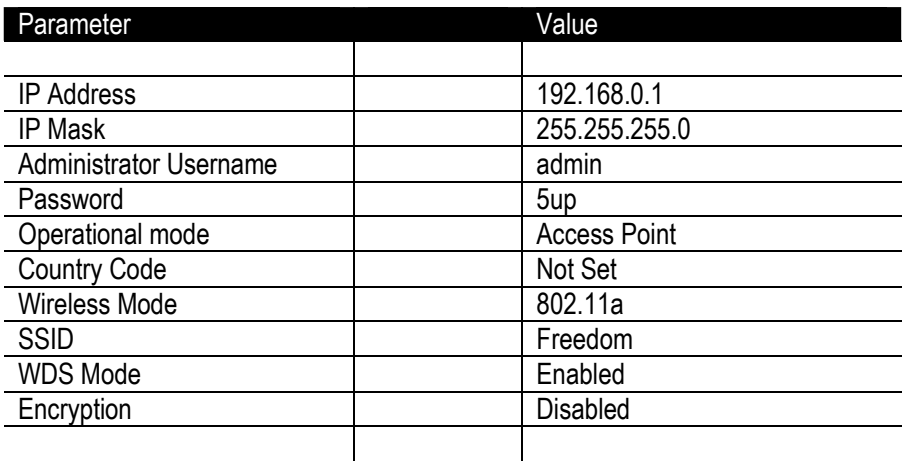

# **Quick-start guide**

## **Webserver Interface**

The Freedom Webserver provides a simplified interface to the wireless device. It allow's the end use to quickly set up and manage the device and covers all typical management functions generally blah blah bla

### **Logging into the WEB interface**

The onboard web-server requires the operator to submit a username and password. The factory default is "**admin**" and "**5up**", this admin password can be changed once successfully logged in.

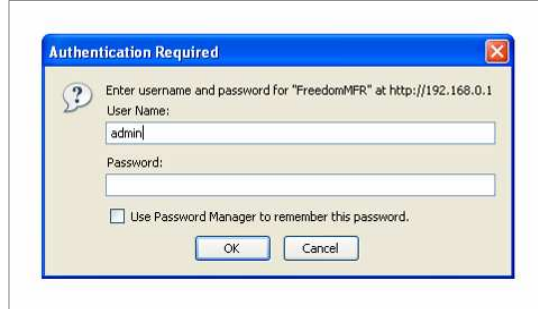

### **System Status, Main Status Page**

Upon logging into the device, the user is presented with the system status. This is shown below, and reports a summary of the device. Detailed information can be retrieved by selecting pages from the Maintenance menu on the left hand side.

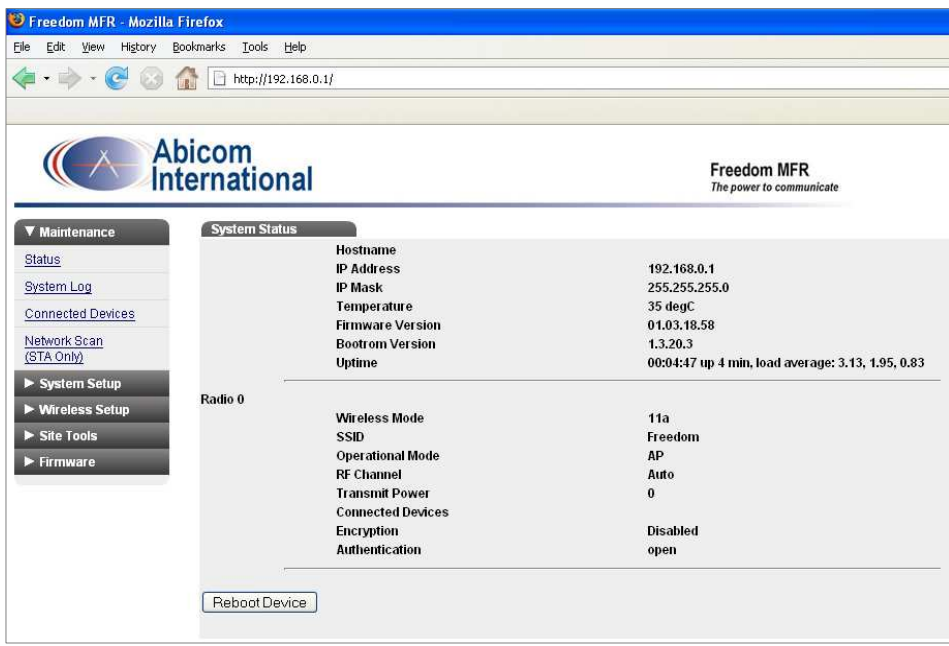

## **System Setup**

Selecting "system" from the system setup menu will show the following screen. From here the user can adjust general operational parameters relating to the device.

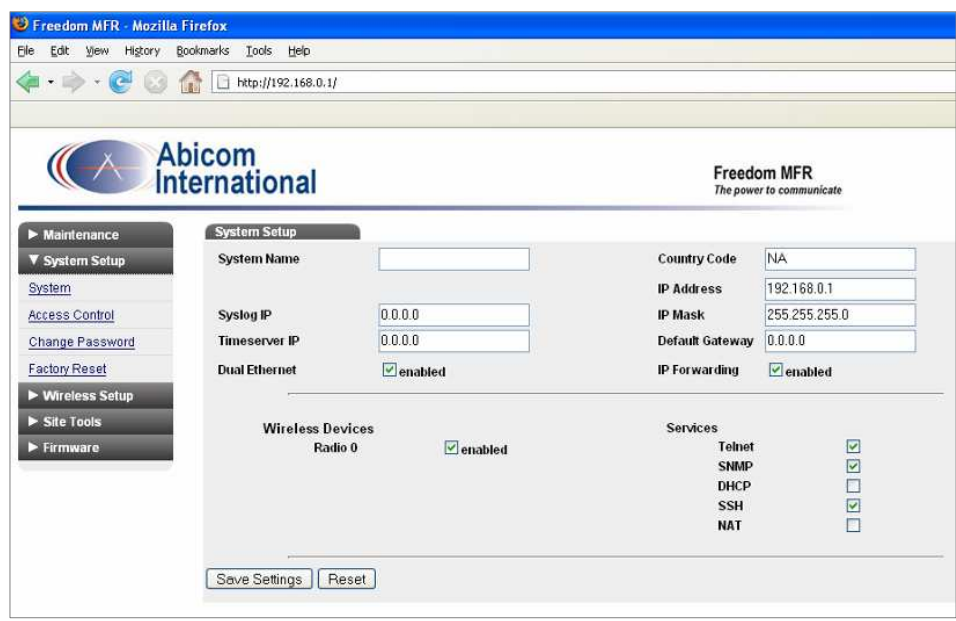

Please refer to the CLI reference for detailed information about these settings. The operator should however note that as an absolute minimum the Country Code and IP Address details should be set.

### **Access Control**

From the Access control page it is possible to restrict wireless access to the device, based upon MAC address.

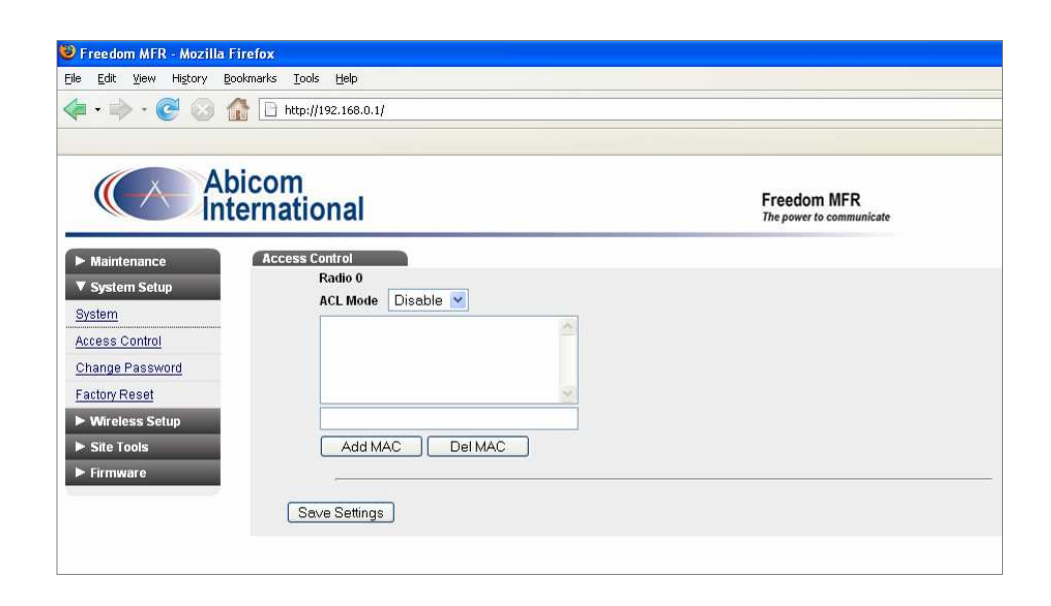

Select the ACL mode to determine how the device will behave when particular devices attempt to connect. Use the Add and Delete buttons to add devices to the ACL list.

#### **System Password**

Use the "Change Password" page to modify the WEB password. This is independent of the CLI password which must be changed via the CLI interface.

#### **Factory Reset**

Use the "Factory Reset" page to set the device back to the factory or OEM defaults. Please contact Abicom for more information regarding OEM branding.

## **Radio Configuration**

The radio configuration page is shown below.

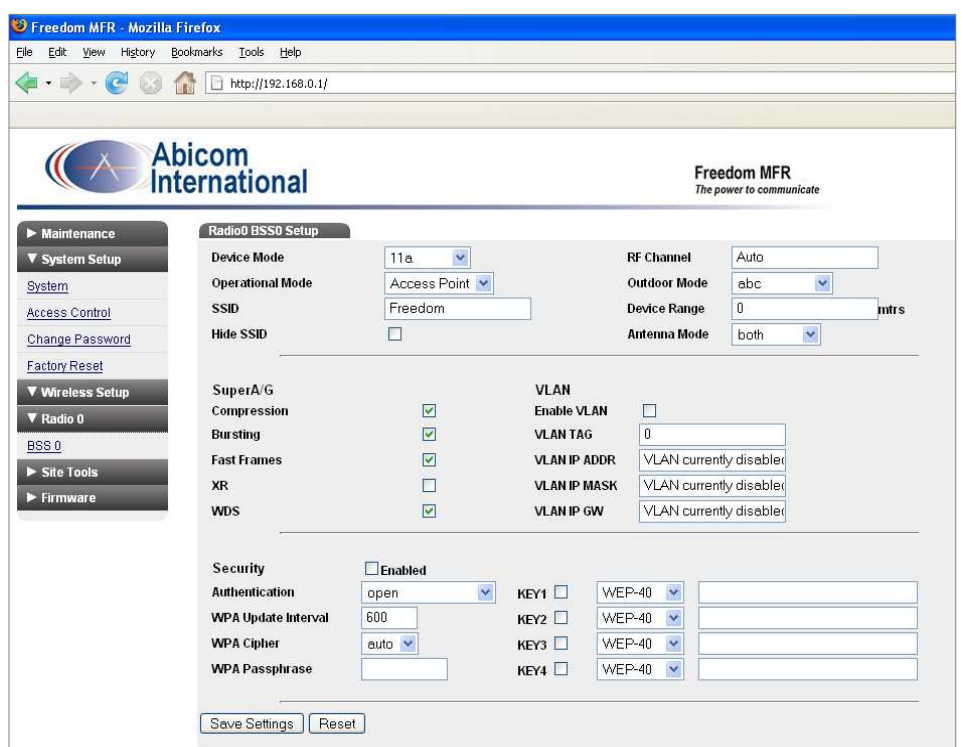

The top area of the page allows the operator to specify RF and operational details for the device, including allowing the unit to switch between AP and STA modes. RF Channels and 5GHz band limitations can also be specified.

The device range can also be set, 0 implies a default of 4000meters. Longer links will require that this is increased.

The next section sets up SuperG features such as packet compression and frame bursting. Additionally a VLAN tag can be specified for all data being received on the wireless interface.

Finally, the security section enabled WPA/WPA2 and WEP encryption. Refer to the CLI for additional documentation.

### **Site Configuration tools**

It is possible to download a copy of the devices configuration, this is useful when a number of identical or nearly identical units are required. To achieve this go to the "Site Tools" menu and use either the upload or download settings pages.

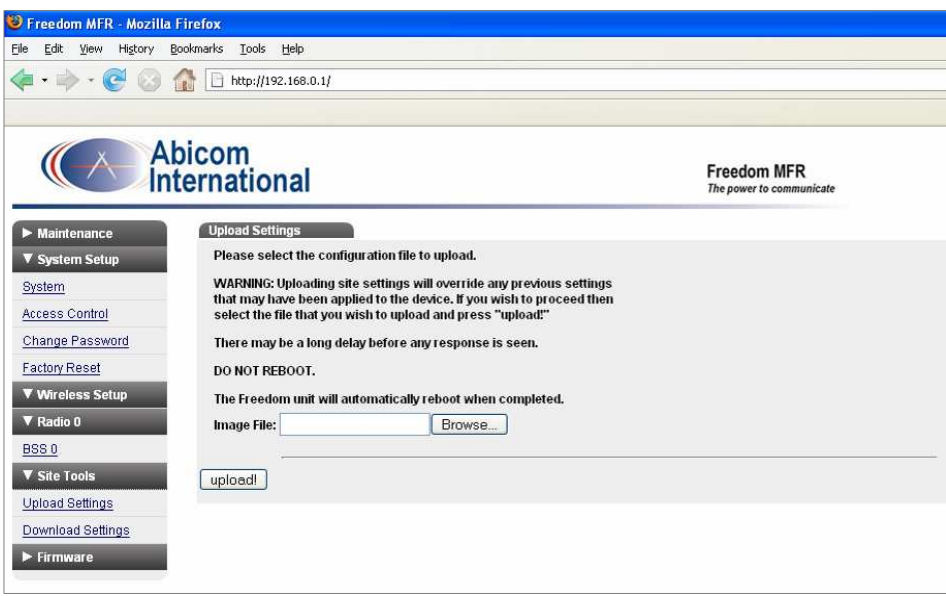

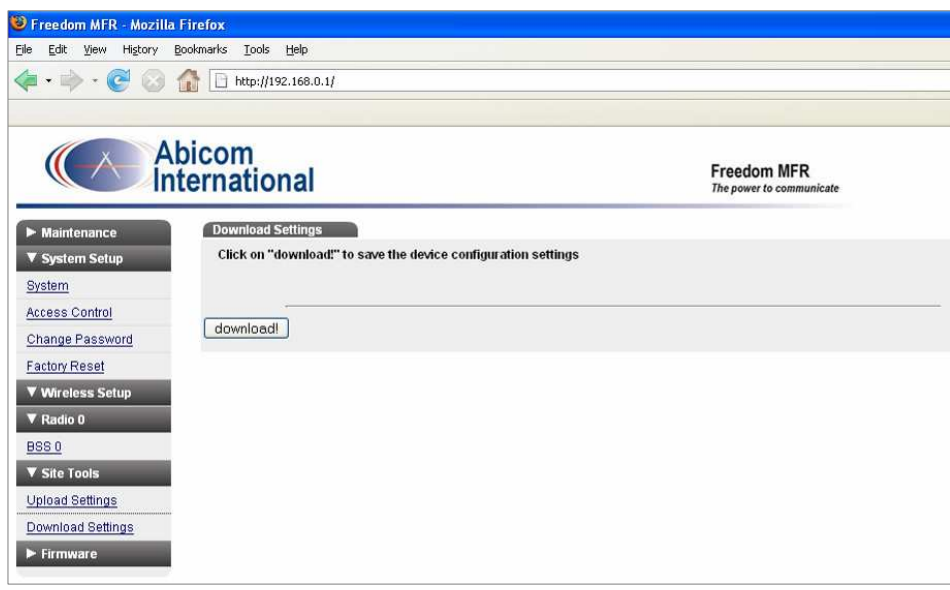

Once a device has been "cloned" it is then possible to make minor adjustments such as ip address etc. The upload/download settings will also preserve any changes that have been made by the CLI interface.

### **Firmware updates**

The system firmware can now be updated using the onboard WEB server. Select firmware and then "upgrade". The following screen will be presented, use browse to locate the Abicom Firmware Image.

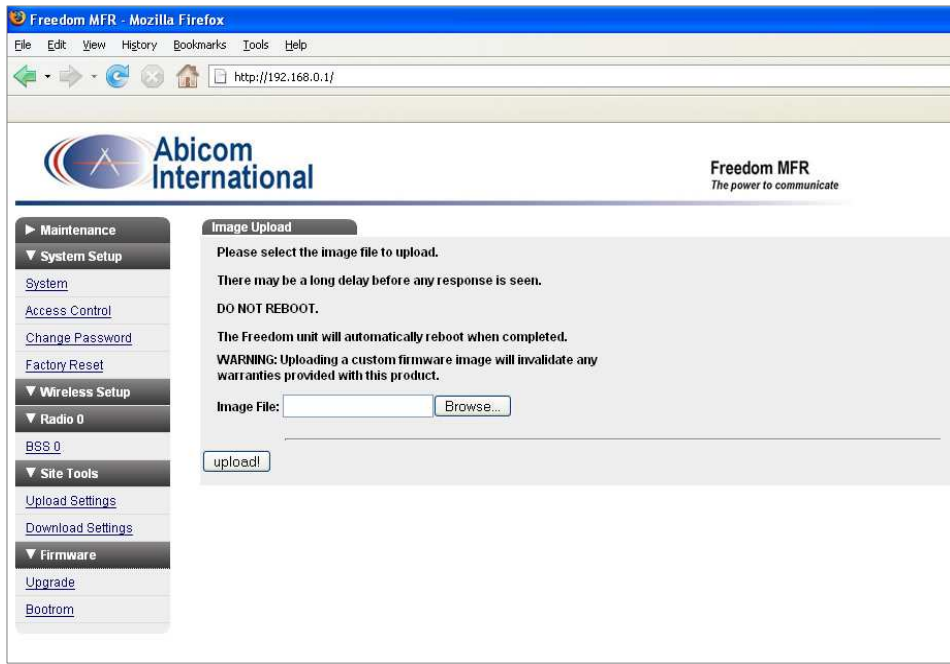

#### **Bootrom update**

It is also possible to upgrade the bootrom on the device. Please contact Abicom for assistance when upgrading the bootrom. Note that uploading a custom bootrom will invalidate any warranties with this device.

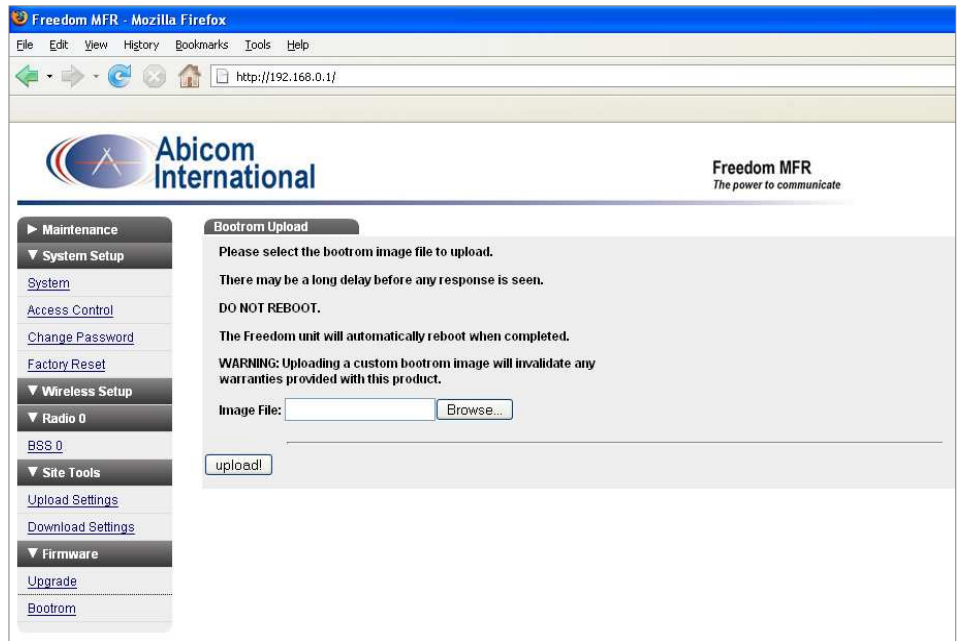